## Silicon DNA DeMaSy ERP software

## **MODULE VACATION MANAGEMENT**

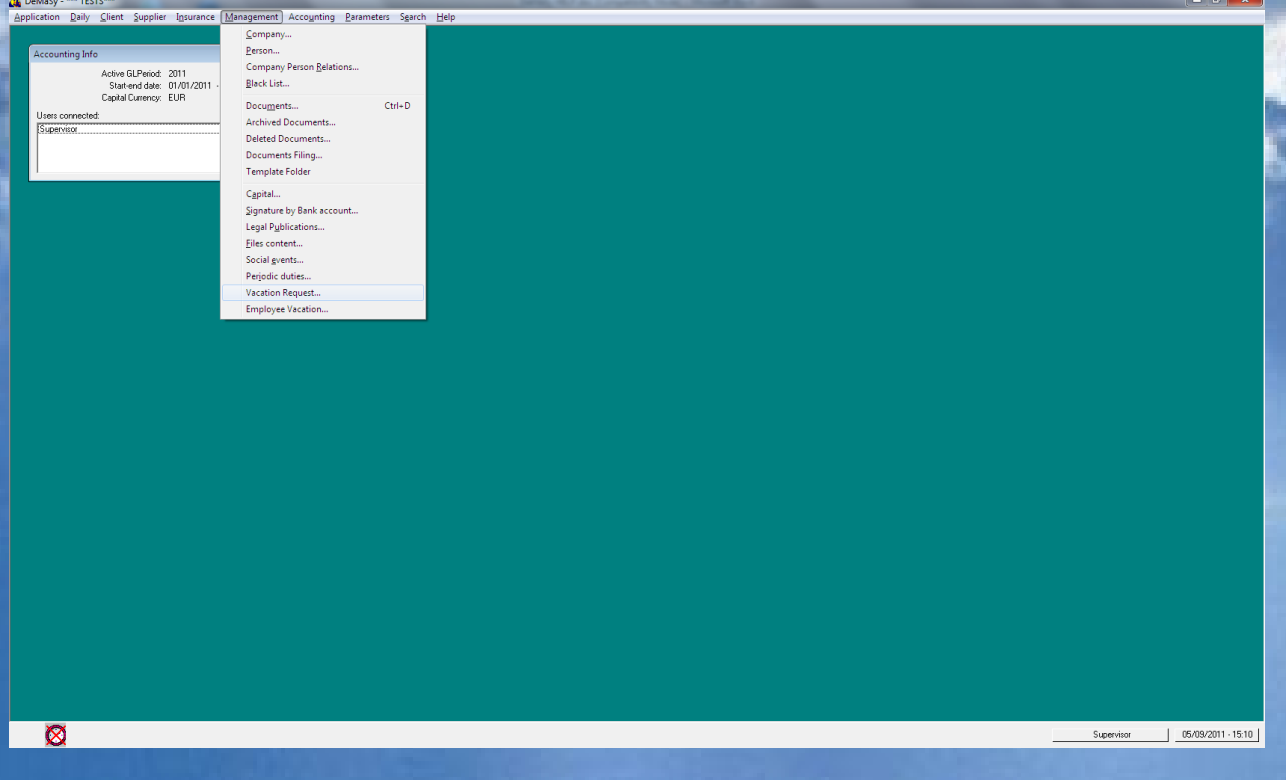

## **BUTTON VACATION APPROVAL ON VACATION REQUEST**

This screen allows the authorized person to approve the vacation requests. When approved the vacation request will be recorded in the timesheet and the scheduling. The vacation will be approved depending on the number of approvals required as set in the options. The persons listed and allowed to approve vacation request will be the one assigned on the vacation job.

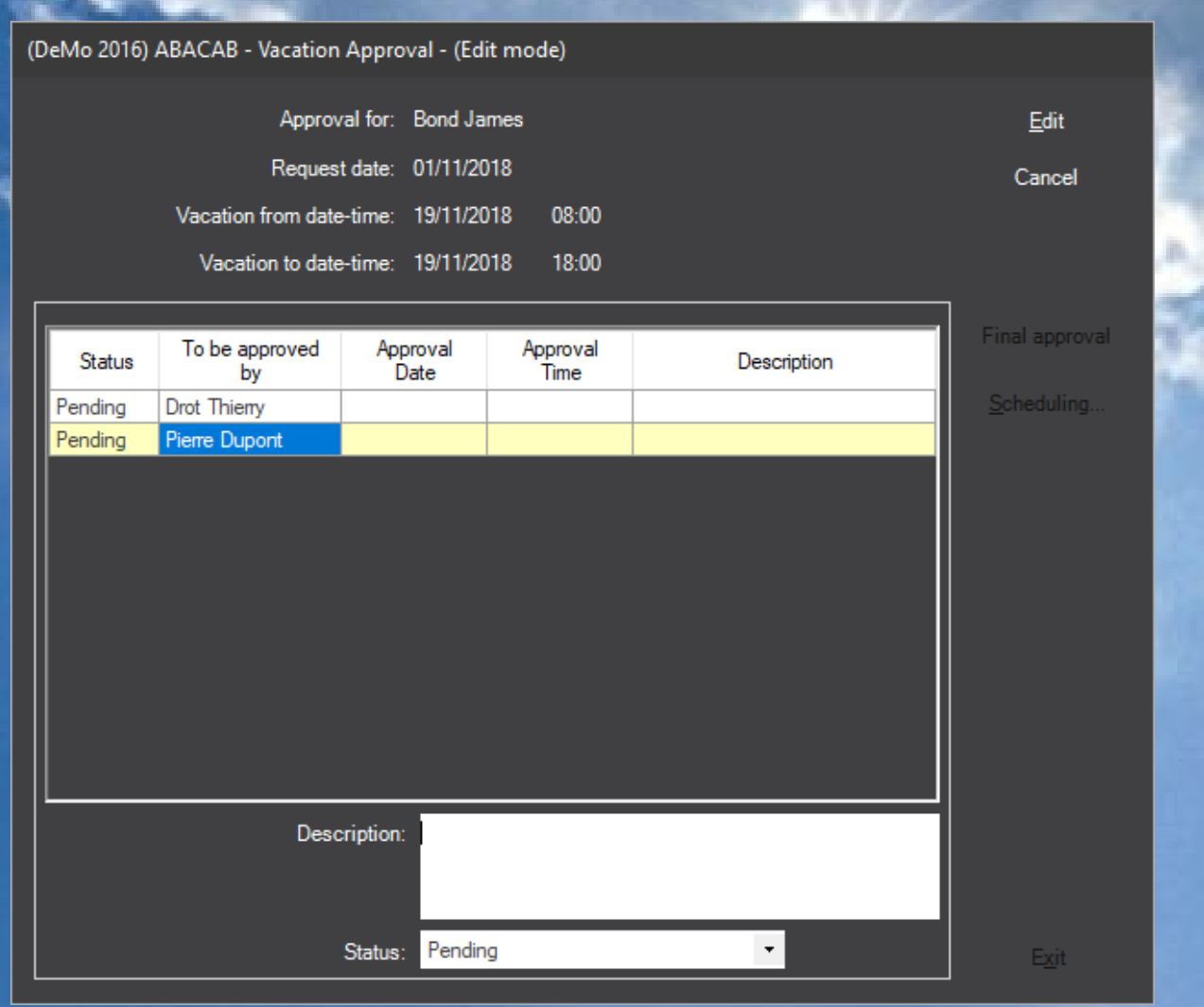

To approve a vacation request the user must edit the line and change the status to approved or refused Description is a free text comment.

SCHEDULING button calls the scheduling screen

SHICONDNA

## REPORTS

(DeMo 2016) ABACAB - Report select

Silicon DINA

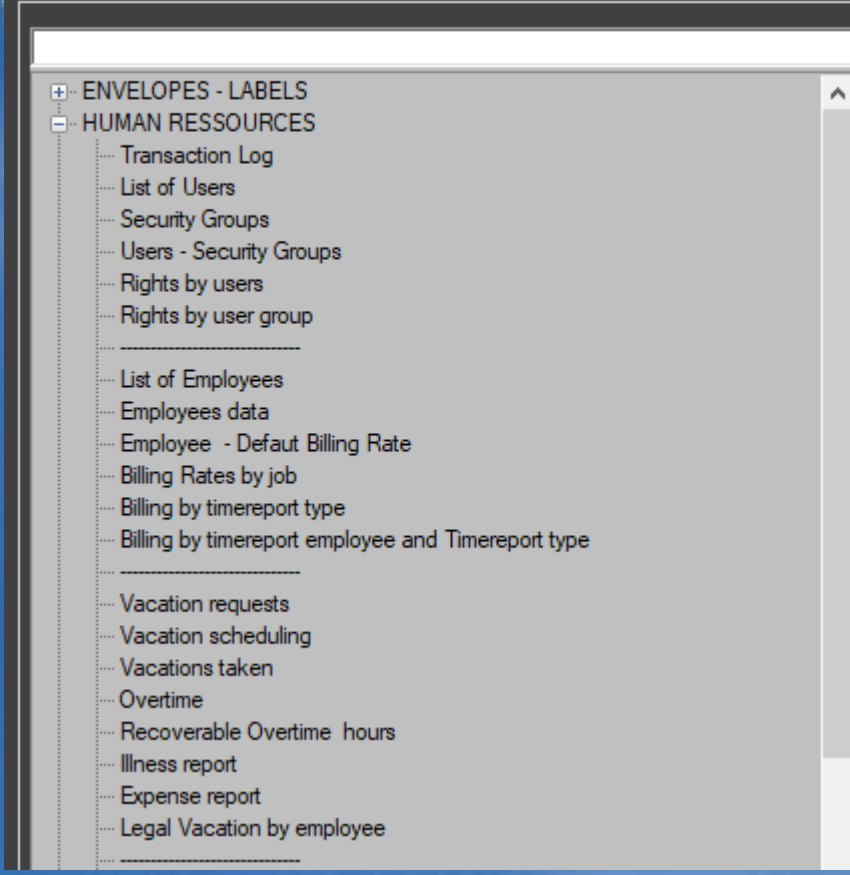